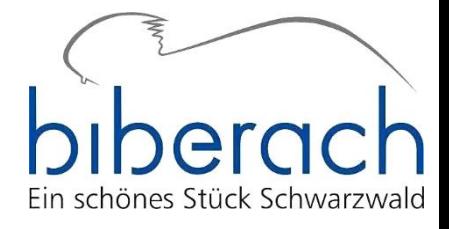

# Parteienkomponente: Anleitung zur Registrierung und Nutzung zur Gemeinderats- und Ortschaftsratswahl am 09.06.2024

# Merkblatt für Parteien, mitgliedschaftlich und nichtmitgliedschaftlich organisierte Wählervereinigungen (Wahlvorschlagsträger)

#### 1. Was ist die Parteienkomponente?

Zur Kommunalwahl 2024 setzt die Gemeinde Biberach mit der "Parteienkomponente" der Firma voteiT erstmals ein Online-Portal ein, in dem die Wahlvorschlagsträger selbständig die Daten ihrer Kandidaten und Vertrauenspersonen erfassen. Über dieses Parteienportal können auch die erforderlichen einzureichenden Papierunterlagen (z. B. das Formular für den Wahlvorschlag, die Niederschrift zur Aufstellungsversammlung und Vordrucke für die Zustimmungserklärung) erstellt und ausgedruckt werden. Der Zugriff ist kostenfrei und von jedem Rechner mit Internetzugang möglich.

## 2. Von Wahlvorschlagsträgern durchzuführende Schritte

#### 2.1 Registrierung

Jede Gruppierung, die als Wahlvorschlagsträger auftritt, registriert sich selbständig unter folgendem Link im Portal: <https://www.votemanager.de/parteienkomponente/>

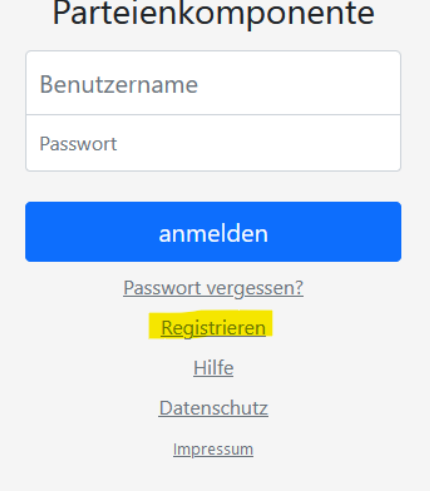

#### Nach Klick auf "Registrieren" öffnet sich folgende Maske:

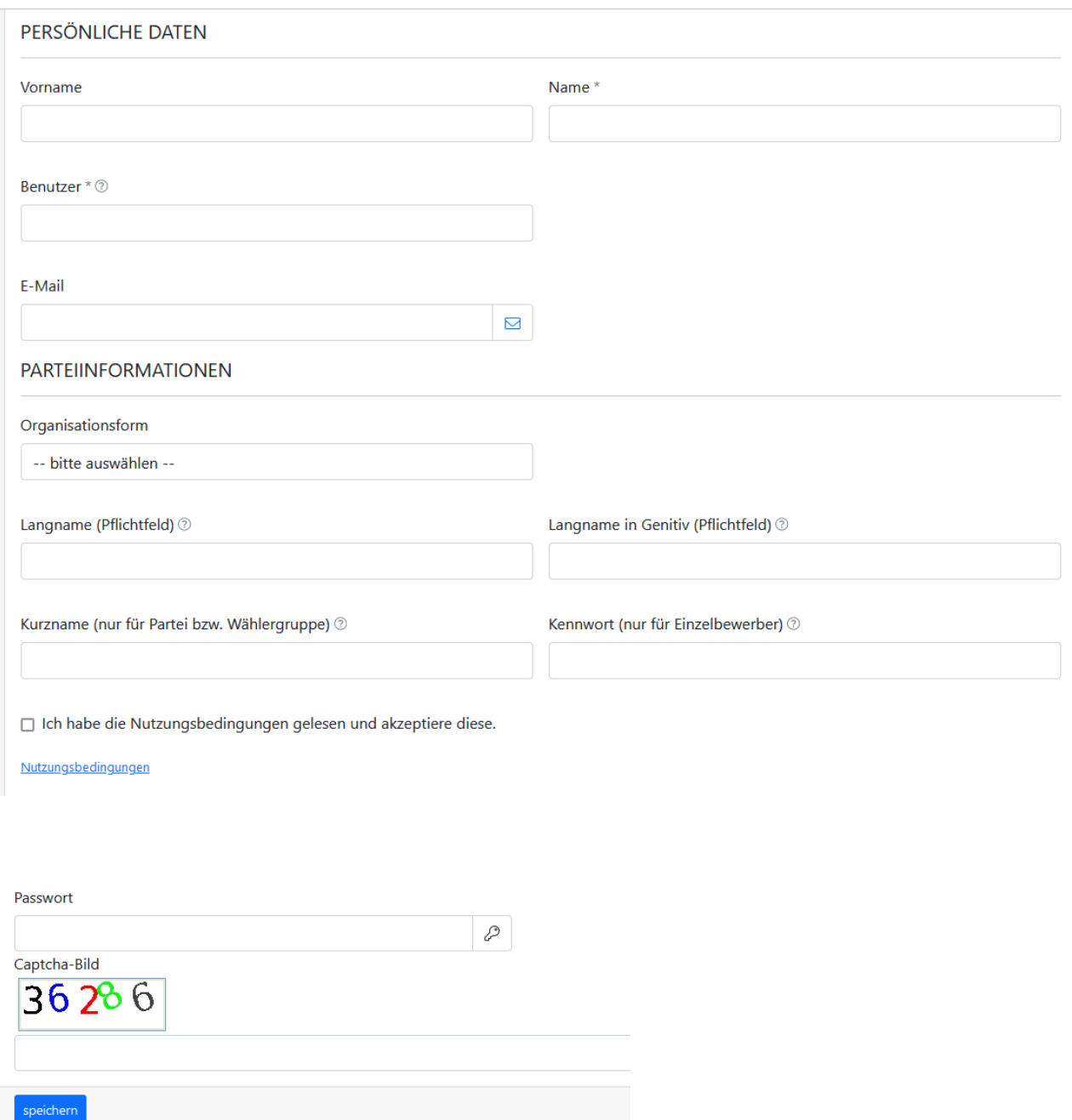

Bitte tragen Sie hier die abgefragten Daten ein. Den "Benutzer" können Sie selbstständig wählen. Unter "Organisationsform" wählen Sie bitte entsprechend des Status Ihrer Gruppierung zwischen "Partei" und "Wählergruppe" (gilt für alle Wählervereinigungen und -gemeinschaften ungeachtet, ob sie mitgliedschaftlich organisiert sind oder nicht). Die Organisationsform "Einzelbewerber" ist zur Kommunalwahl nicht von Belang.

Wenn Sie alle erforderlichen Felder ausgefüllt haben, tragen Sie bitte noch ein von Ihnen gewähltes Passwort ein, tippen die Zahlkombination im "Captcha"-Bild ab und bestätigen über "speichern". Nach dem Speichern springt das Programm in die Anmeldemaske und Sie können sich direkt einloggen.

Bitte beachten Sie: Es wird systemseitig **keine** Bestätigung versandt, dass die Registrierung erfolgreich war! Bitte bewahren Sie Ihre Zugangsdaten daher gut auf.

Falls Sie nachträglich Änderungen an diesen Daten vornehmen wollen (z. B. Anpassung Kurzname, Passwort wechseln), so können Sie dies unter "Administration" tun:

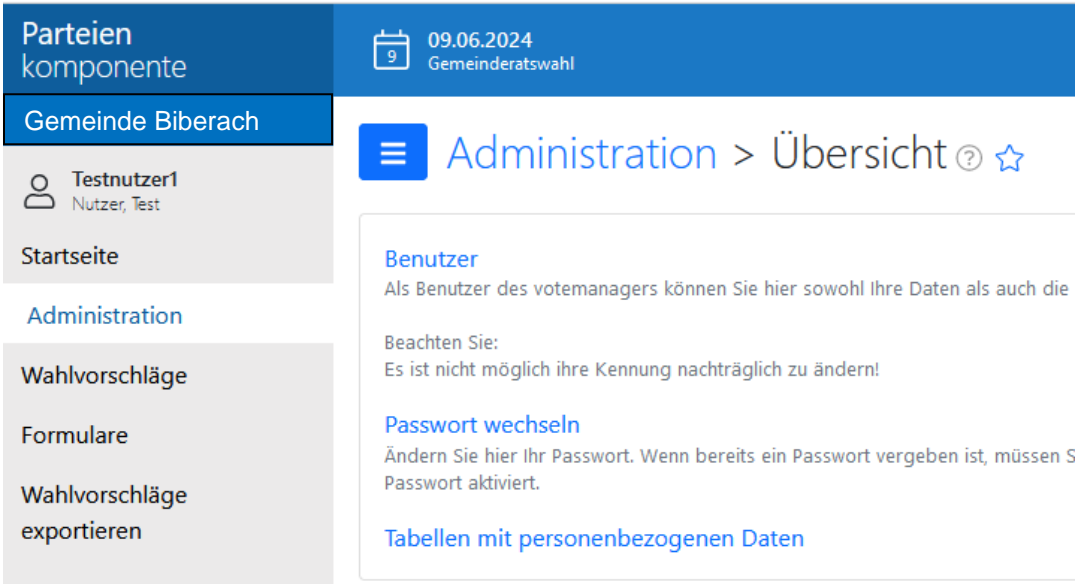

#### **Noch ein Hinweis zu gemeinsamen Wahlvorschlägen:**

Bezüglich der Abwicklung von gemeinsamen Wahlvorschlägen ist das Programm flexibel gehalten. Die Erfassung in der Parteienkomponente kann von einem der beiden Wahlvorschlagsträger vorgenommen oder über einen gemeinsamen Benutzer abgewickelt werden.

## 2.2 Die ersten Schritte in der Parteienkomponente

Nach erfolgreicher Registrierung müssen Sie den Wahltermin auswählen, für den Sie tätig werden möchten. Hierzu klicken Sie bitte auf den blauen Balken ganz oben im Bildschirmfeld.

Über Klick auf die Pfeilsymbole können Sie dann Datum der Wahl, die für die Wahl zuständige Behörde sowie die Wahlart auswählen. Bitte vergewissern Sie sich am Ende noch einmal, dass die Felder korrekt ausgefüllt sind, und bestätigen Sie mit "ok":

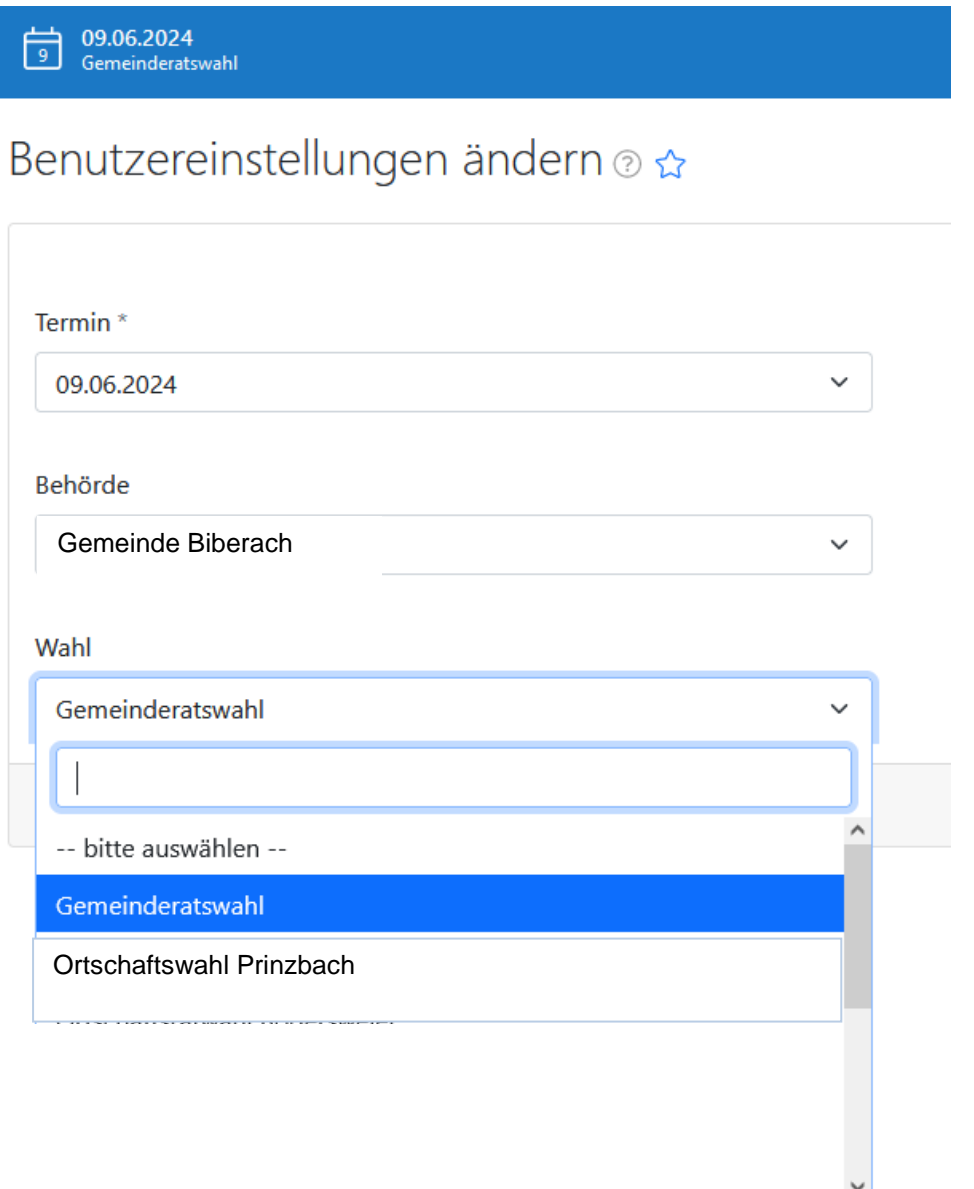

Wenn Sie diese Auswahl vorgenommen haben, arbeiten Sie zum aktuellen Wahltermin und können die Daten der Kandidatinnen, Kandidaten und Vertrauenspersonen erfassen sowie die benötigten Dokumente erstellen. Möchten Sie zu einer anderen Wahl arbeiten, dann ändern Sie im Auswahltermin einfach den Termin / die Wahl ab und bestätigen die Änderung wieder mit "ok".

### 2.3 Kandidaten und Vertrauenspersonen erfassen

In der Parteienkomponente können Sie die Daten der Kandidatinnen, Kandidaten und Vertrauenspersonen erfassen und auf den relevanten Unterlagen ausgeben lassen. Dies erleichtert Ihrer Partei oder Gruppierung die Vorbereitung der Einreichung des Wahlvorschlags. Für das Wahlamt bildet die Erfassung der Daten durch Sie die Grundlage der weiteren digitalen Verarbeitung.

Erfasst werden die Daten unter "Wahlvorschläge" → "Vertrauensperson" bzw. "Wahlvorschläge"  $\rightarrow$  "Kandidaten":

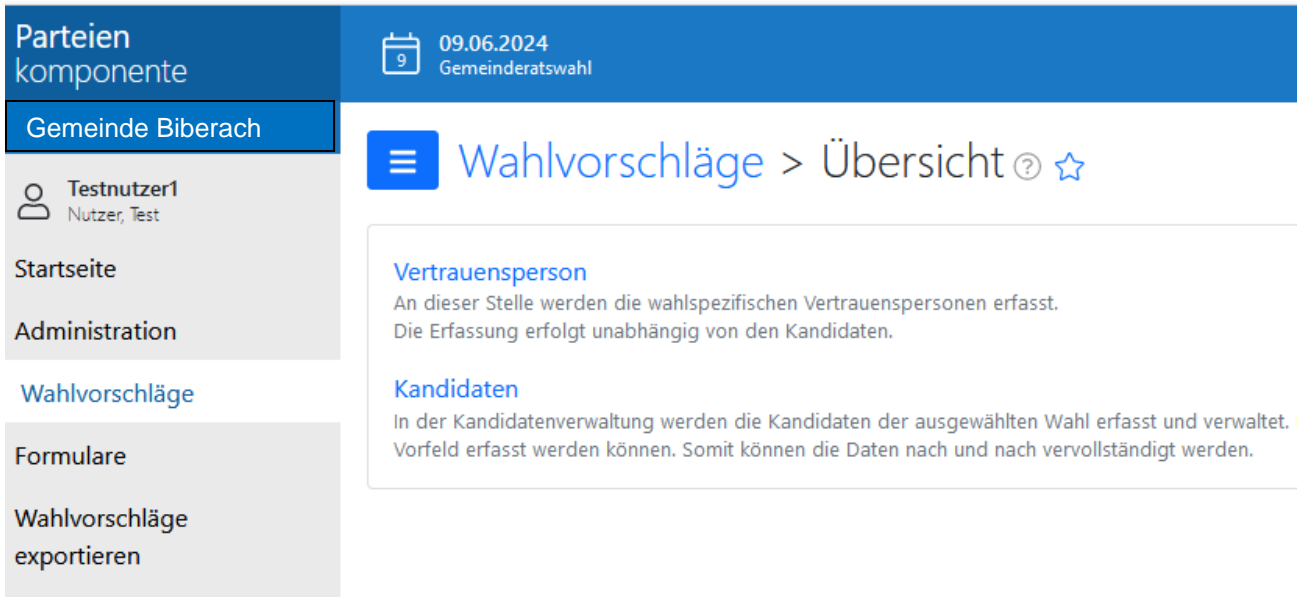

Mit Klick auf das in blauer Schrift angezeigte Wort "Kandidaten" gelangen Sie zu einer Übersicht aller erfassten Kandidaten. Wenn Sie noch keine Kandidaten erfasst haben, ist die Liste leer. Neue Personen können Sie über das grüne Pluszeichen rechts oben hinzufügen:

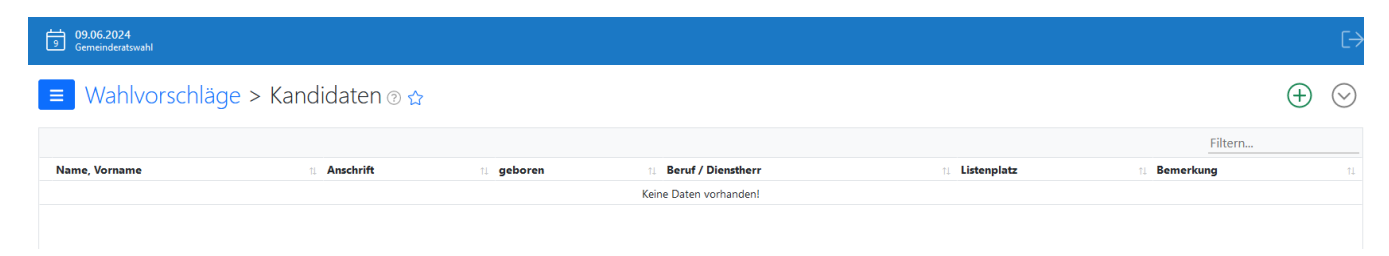

#### **Nach Klick auf das grüne Pluszeichnen öffnet sich folgende Eingabemaske:**

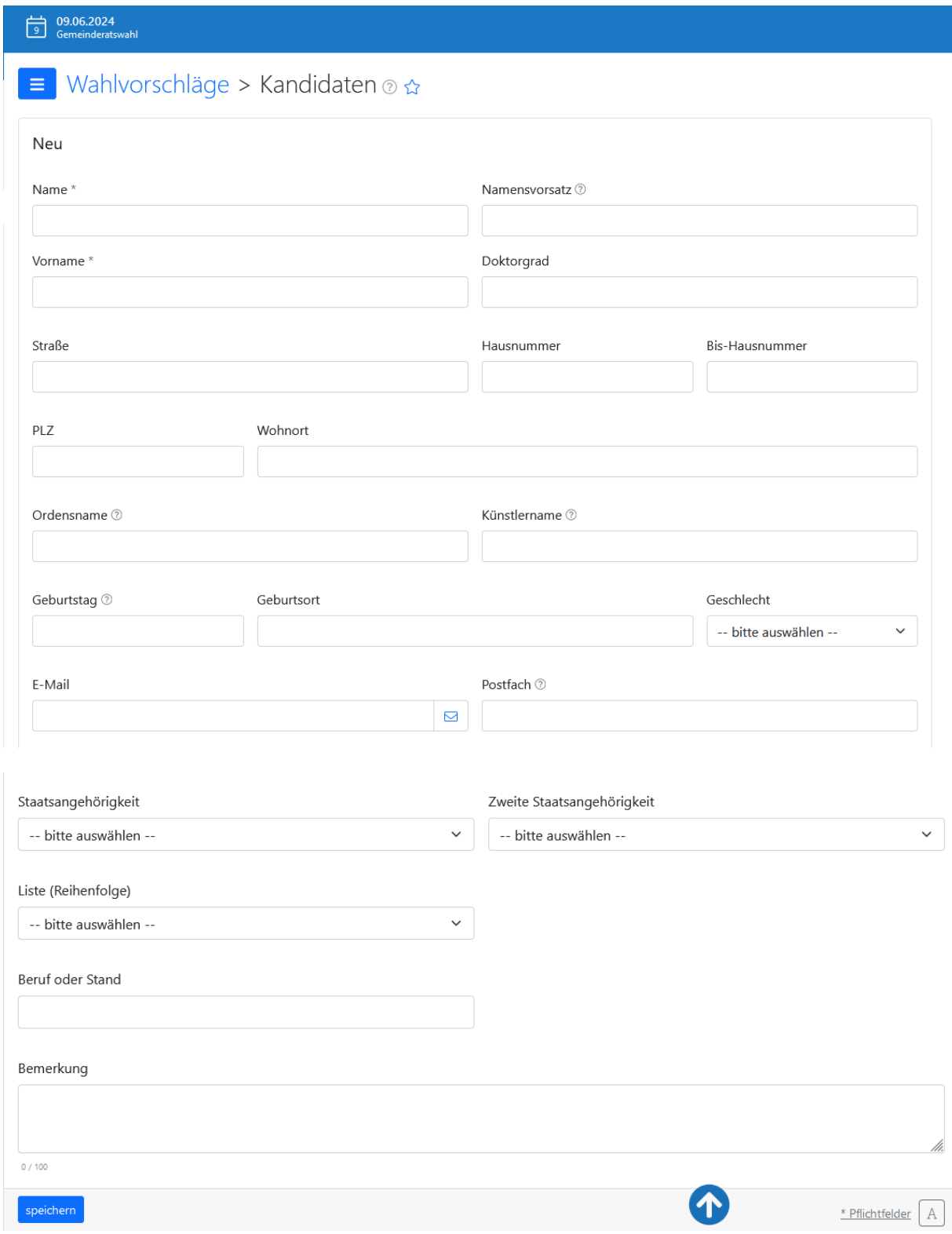

Bitte wählen Sie auch den Listenplatz aus unter "Liste (Reihenfolge)" und bestätigen am Ende über die blaue Schaltfläche "speichern".

Um Vertrauenspersonen zu erfassen, gehen Sie wieder unter "Wahlvorschläge" und wählen dort statt "Kandidaten" die Übersicht "Vertrauensperson":

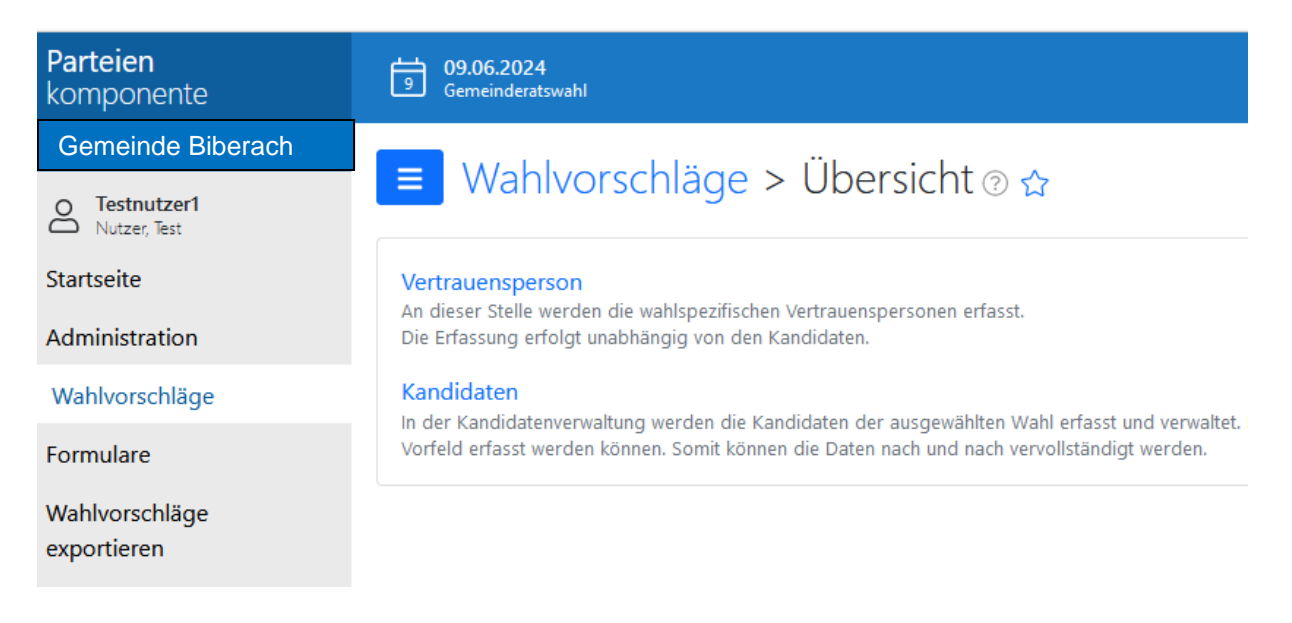

Im Beispielfall wurde bereits eine Vertrauensperson erfasst, weitere können Sie wieder über das grüne Pluszeichen hinzufügen:

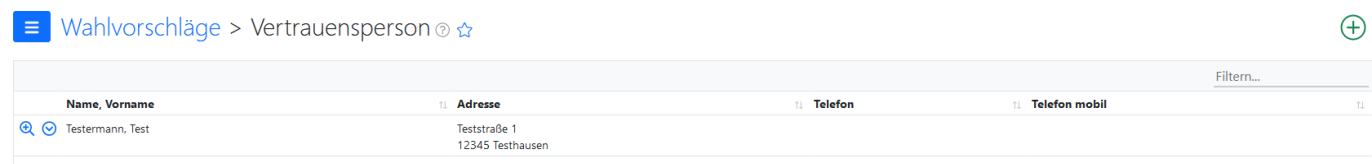

Zu Vertrauenspersonen müssen weniger Daten eingegeben werden:

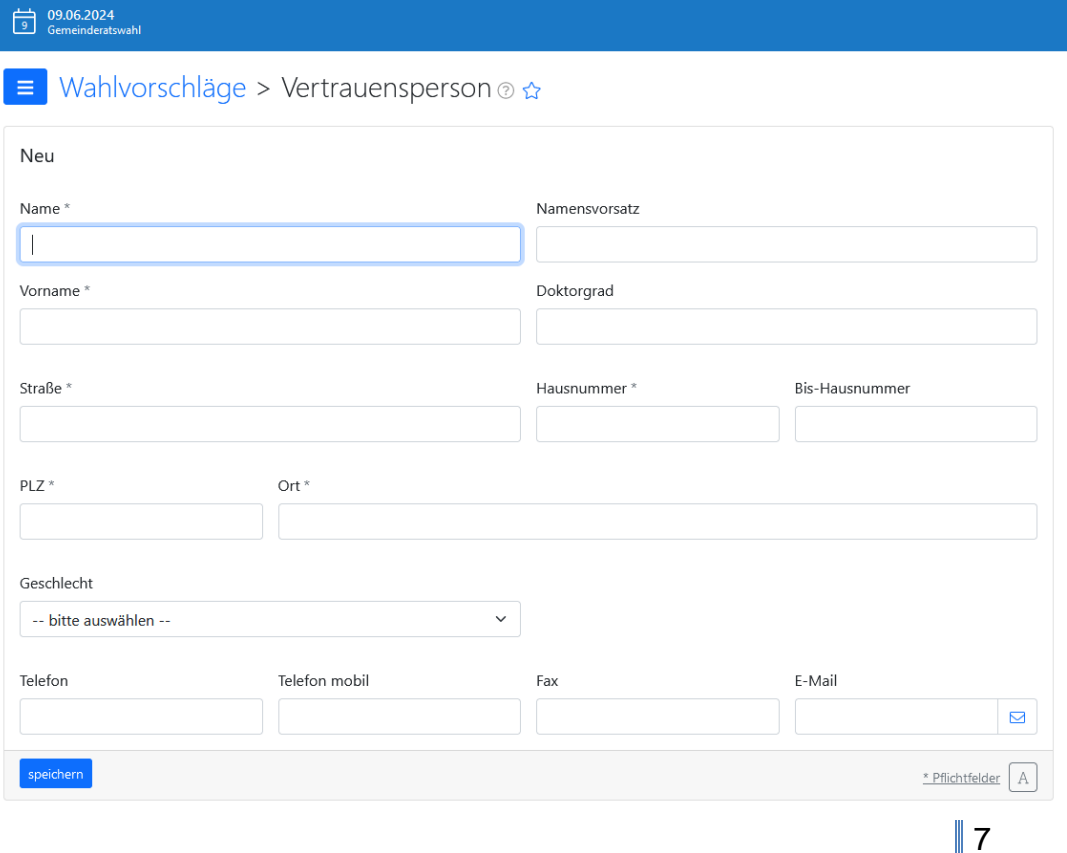

# 2.4 Unterlagen erstellen und drucken

Im Bereich "Formulare" stehen Ihnen Vordrucke zur Verfügung. Alle Formulare werden im PDF-Format ausgegeben und können von Ihnen gespeichert und / oder ausgedruckt werden.

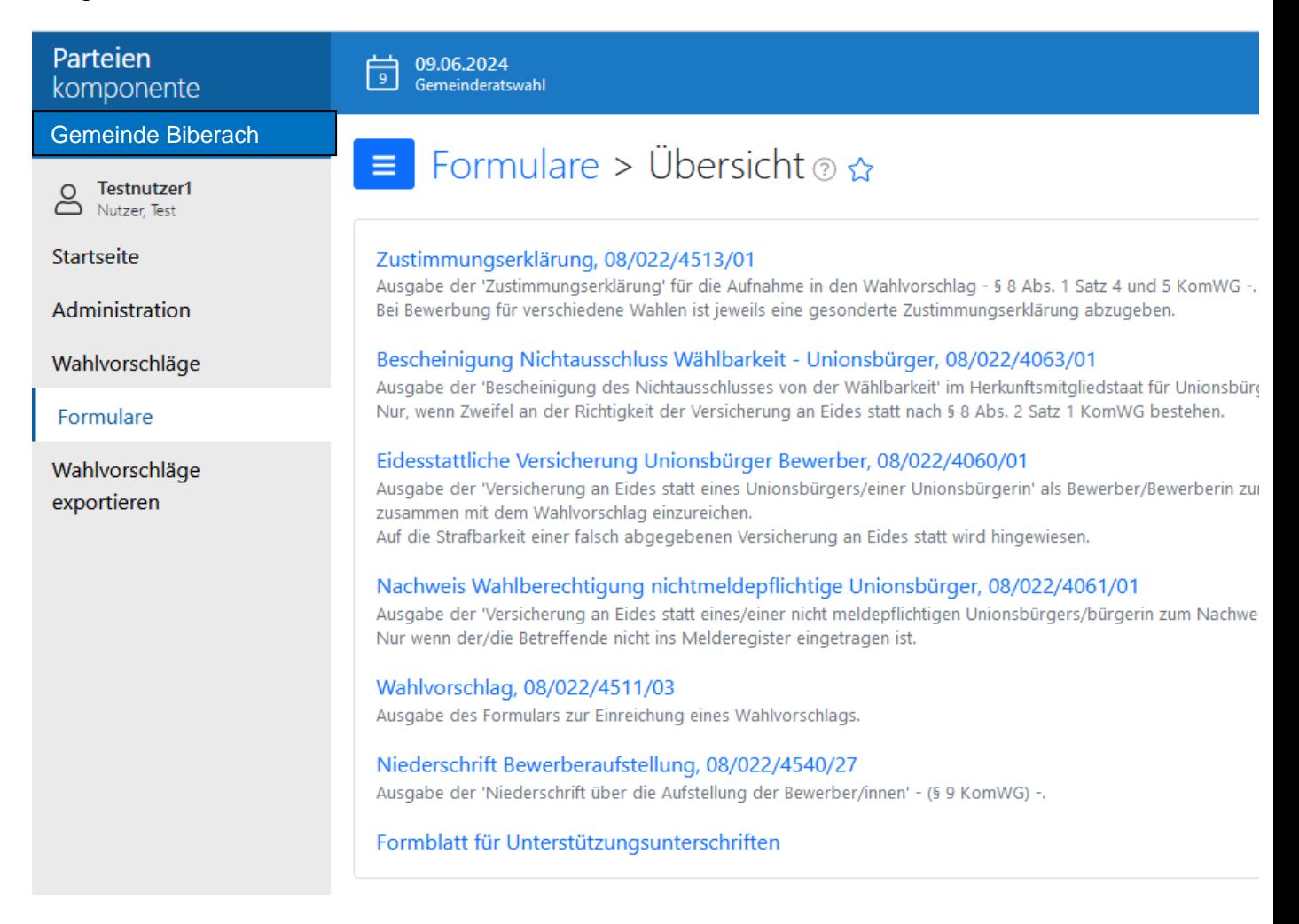

Hier können Sie z. B. für alle erfassten Kandidatinnen und Kandidaten die erforderlichen Zustimmungserklärungen zur Aufnahme in den Wahlvorschlag erstellen und ausdrucken. Diese müssen dann nur noch unterschrieben und mit den restlichen Papierunterlagen eingereicht werden.

Unter "Wahlvorschlag" können Sie sich das Einreichungsformular für Ihren Wahlvorschlag zusammensetzen lassen – anhand der zuvor erfassten Kandidatenliste.

Wenn wichtige Daten fehlen, erhalten Sie eine Fehlermeldung und haben die Möglichkeit, nachzubessern:

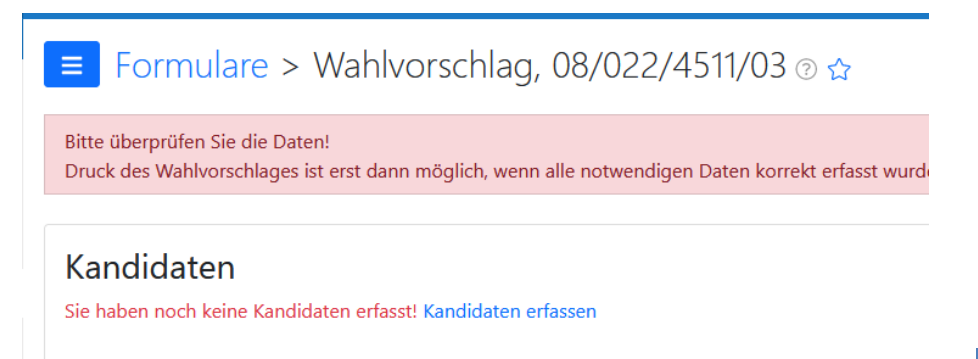

## 2.5 Daten erfasst, Wahlvorschlag erstellt – und dann?

Die Kommunalwahlordnung schreibt weiterhin die schriftliche Einreichung von Wahlvorschlägen vor. Die **in der Aufstellungsversammlung unterschriebenen Dokumente** werden vom Wahlvorschlagsträger entweder postalisch übersandt an folgende Adresse: **Gemeinde Biberach, Wahlamt, Hauptstraße 27, 77781 Biberach**

oder in einem verschlossenen Umschlag in den Briefkasten des Rathauses eingeworfen beziehungsweise direkt im Wahlamt abgegeben (Rathaus, Erdgeschoss, Glasbüro).

#### **Die Einreichung darf erst am Tag nach der amtlichen Bekanntmachung der Wahl (am 02.02.2024) erfolgen!**

**Beginn der Einreichungsfrist: 03.02.2024, 0:00 Uhr**

**Ende der Einreichungsfrist: 28.03.2024, 18:00 Uhr**

#### 2.6 Daten exportieren zur Weiterverarbeitung im Wahlamt

Für das Wahlamt sehr wichtig ist, dass Sie diesem parallel zur Einreichung des Wahlvorschlags eine Exportdatei übermitteln mit den Daten der Kandidatinnen, Kandidaten und Vertrauensleute. Diese erstellen Sie bitte im Bereich "Wahlvorschläge exportieren" (Pop-Up-Blocker im Browser zuvor bitte deaktivieren):

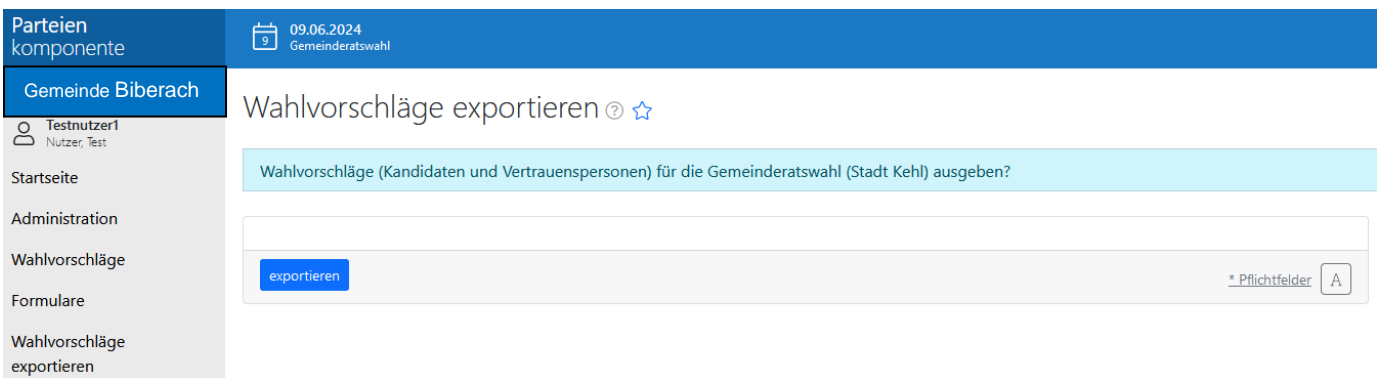

Es wird eine Spezialdatei erzeugt, die nicht per Excel o.ä. geöffnet werden kann. Für gewöhnlich speichert Ihr PC diese im Download-Verzeichnis, von wo aus Sie sie als Mailanhang versenden können. Wir bitten um Übersendung der Datei per E-Mail an: **[silke.geiger@biberach-baden.de](mailto:silke.geiger@biberach-baden.de)**

Sie erleichtern uns damit die technische Weiterverarbeitung Ihres schriftlich per Papier eingereichten Wahlvorschlags.

**Für die Reihenfolge der Wahlvorschläge rechtlich ausschlaggebend ist jedoch weiterhin alleinig der Zeitpunkt des Eingangs des schriftlichen Wahlvorschlags (siehe 2.5) bzw. die erreichte Stimmenzahl bei der letzten Kommunalwahl.**

## Fragen?

# **Ihre Ansprechpartnerin im Wahlamt der Gemeinde Biberach hilft gerne weiter:**

Frau Silke Geiger, Tel. 07835 / 6965-43, E-Mail: [silke.geiger@biberach-baden.de](mailto:silke.geiger@biberach-baden.de)